# Handling von vielen Mandanten

# 06.05.2024 08:38:58

## **FAQ-Artikel-Ausdruck**

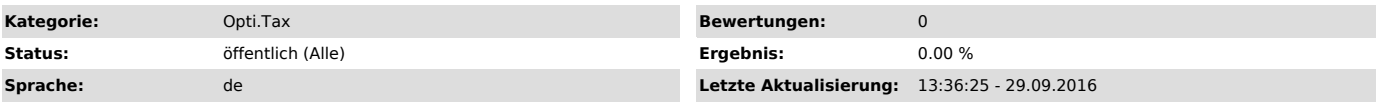

### *Symptom (öffentlich)*

Sie haben das Problem, dass Projekte von einem Mandanten in einen anderen geschoben werden sollen, jedoch sind so viele Mandanten vorhanden, dass Ihnen die Übersicht fehlt?

#### *Problem (öffentlich)*

Bei zu vielen Mandanten ist das Verschieben von Projekten aus einem Mandanten in einen anderen per Drag and Drop ein sehr mühseliges Unterfangen.

#### *Lösung (öffentlich)*

- Erstellen Sie sich einen neuen Ordner und benennen diesen so, wie ihr Mandant heißt.

- Per Drag and Drop den Mandanten in den Ordner verschieben - Benennen Sie den Ordner so um, wie ihr zweiter Mandant heißt und verschieben Sie auch diesen in den Ordner.

- Per Drag and Drop das Projekt aus einem Mandanten in den anderen

verschieben - Bennen Sie den Ordner am besten so um, dass er am Ende Ihrer

Mandanten-Liste erscheint.<br>- Ziehen Sie nun die beiden Mandanten nach unten aus dem Ordner heraus<br>- Den Hilfs-Ordner können Sie nun wieder löschen

zu 6.:

Eine andere Möglichkeit gibt es, wenn jeder Mandant sich in einem dazugehörigen Ordner befindet.

Dabei kann ein Mandant bequem in einen anderen Ordner gezogen, dann das

Projekt verschoben und letztendlich der Mandant wieder in seinen eigenen Ordner zurück geschoben

werden.